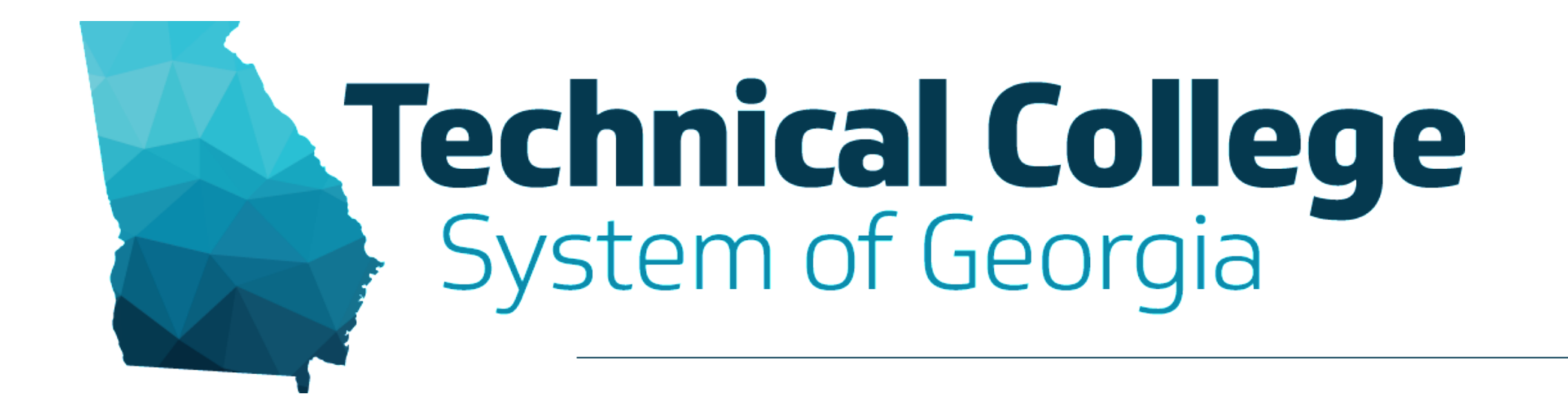

#### **Assessing Student Performance using Assignments**

Erica Roberson, GVTC

# **Blackboard Reminders**

- Our webinars are conducted for all three groups, Technical Education, Economic Development and Adult Education. Each group may be at different places in Blackboard so keep in mind that you may not have access to all of the tools/features that we cover in the webinars.
- If you do not yet have access to Blackboard or do not have access to a Blackboard course, please reach out to your contact person for Economic Development or Adult Education.
- Your contact person will let you know when your access will be available.
- If your course is copied from a Master, go into the course before the start of the term to make sure everything looks correct and is working the way it should.

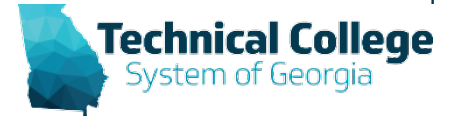

# **Assignments Overview**

- Creating and Editing Assignments
- Creating a SafeAssign Assignment
- Grading Assignments
- SafeAssign Student View

### **Assignments Example**

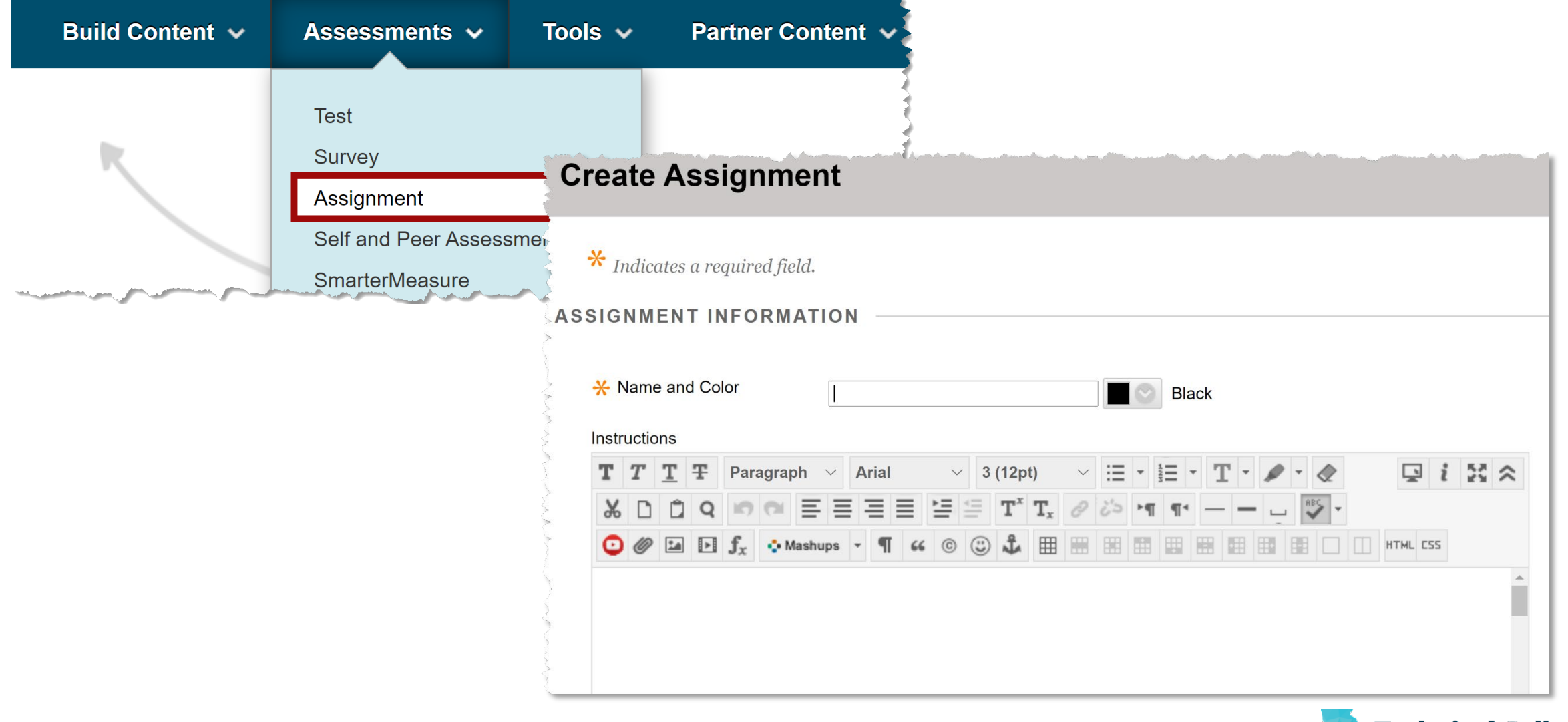

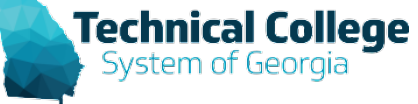

# **SafeAssign**

- A plagiarism tool that checks student papers for originality.
- SafeAssign compares submitted assignments with existing submitted assignments or works to identify similarities.
- SafeAssign can help students learn how to properly cite sources instead of paraphrasing.

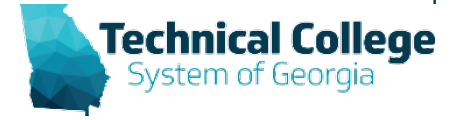

### **Databases**

- **Global Reference Database**: papers that are volunteered by students from Blackboard institutions
- **Institutional document archives**: papers that are submitted to SafeAssign by users in their respective institutions
- **Internet**: SafeAssign searches the internet for matching text
- **ProQuest ABI/Inform Journal Database**: publication titles, documents and topical categories

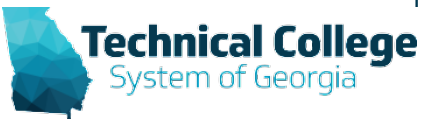

# **SafeAssign Supported File Types**

- DOCX, DOC
- PPT, PPTX
- PDF
- TXT
- ODT
- RTF
- HTML, HTM
- *\*NOTE: Spreadsheet files are not supported.*

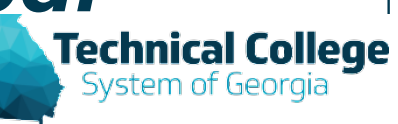

# **SafeAssign Originality Reports**

- After an assignment submission is processed, a report is generated that shows the percentage of the paper that matches existing sources.
- Displays the potential sources for the part of the paper that returned a match.
- Verify that the matching text is properly referenced.
- Instructors and Students can view the report.

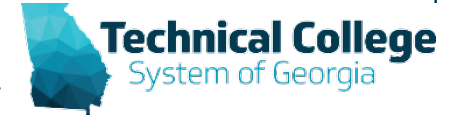

# **SafeAssign Scores**

- **Low**: Scores below 15 percent
	- These papers typically include some quotes and few common phrases or blocks of text that match other documents. Typically, these papers don't require further analysis as there is no evidence of plagiarism.
- **Medium**: Scores between 15 percent and 40 percent
	- These papers include extensive quoted or paraphrased material, or they include plagiarism. Review these papers to determine if the matching text is properly referenced.
- **High**: Scores over 40 percent
	- A very high probability exists that text in these papers was copied from other sources. These papers include quoted or paraphrased text in excess, and need to be reviewed for plagiarism.

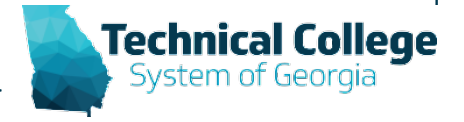

### **Questions?**

**If you would like to use your microphone to ask a question, please raise your hand and we will turn on your microphone.**

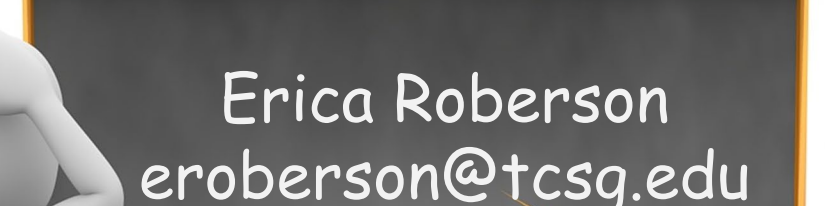

**Once you have been granted access press the microphone icon to turn on your microphone – a live microphone will not have a line through the icon.**

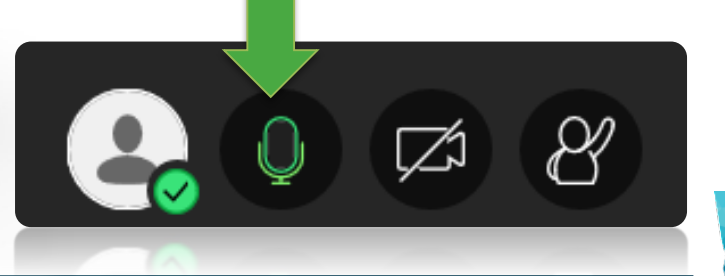

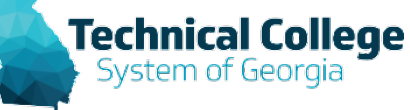